# • How to make your donation

ICA Kyoto appreciates your support.

And we will promise you to make the best out of your donation.

To make a donation, please follow the steps below.

## 1. Visit our URYU YOUTH website.

https://www.kyoto-art.ac.jp/info/donation/

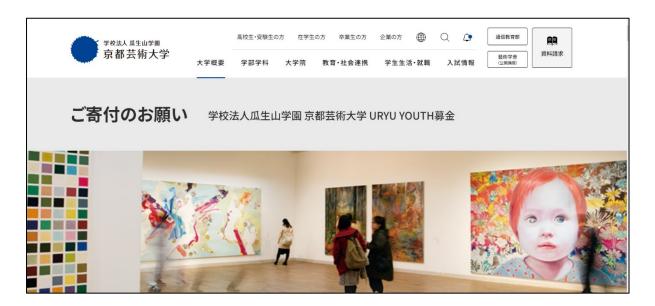

2. Go to the Credit Card Payment, then select From the Internet .

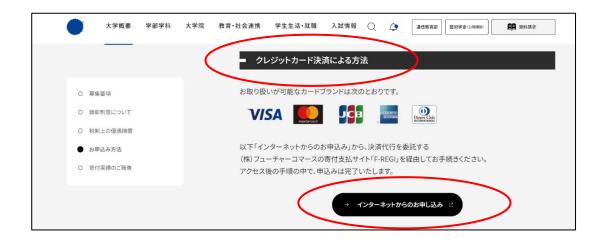

### 3. Type your email information ① then select "Start my donation" 「寄付を開始する」②.

| <ul> <li>         瓜生山学園 京都芸術大学URYU YOUTH募金     </li> </ul>                                                                                                    |                                                                                                    |
|----------------------------------------------------------------------------------------------------|----------------------------------------------------------------------------------------------------|
| ×ずでは、下記の徹底にて随時寄付を受け陥っております。 見外とも下記内容をご確認頂き、ご賛同頂ける方は寄付申込フォームに<br>3進みください。<br>許付の1月目                                                                                          | Soon after, you'll get a confirmation scree                                                                                |
| <ol> <li>教育・キャリア活動支援 (通学部対象)</li> </ol>                                                                                                    | asking you to check your email.                                                                                            |
| ー<br>しなよい社会の実現に貢献する人材の資成に向け、学生の産学公の連携プロジェクトへの参加や、国内外の芸術・アート教育事業<br>への参加、キャリア活動の支援等に活用させていただきます。                                                                             |                                                                                                    |
| 2 新校舎 建設事業の支援(施設設備の充実)                                                                                                    |                                                                                                    |
| 新たな学びの場として、人間隠より白川通りを挟んだ向かいの北側に一乗寺新校会(仮)が現工します。2024年4月完成に向けて<br>の新校会建築・整備に活用させていただきます。                                                                                      |                                                                                                    |
| 3 大学基盤の強化 (大学に一任)                                                                                                    |                                                                                                    |
| 使急のご指定のないご答所に関しましては、キギが必要としている分野や新規に取り組む事業のほか、新しい芸術分野の開拓や未<br>来社会における芸術教育に負する、大学将来環礎のための事業に幅広く返用させていただきます。<br>7付手続開始にあたって、メールアドレスを入力してください<br>指定のメールアドレス発に寄行手续開始メールが送信されます。 | ● TeaA 学校法人见生山学園<br>京都芸術大学URYU YOUTH募金                                                                                     |
| MAKUNA ND/ IC XARENI JF MARMAX / ND/ ALB GC16 571<br>メイン指定保障を設えされている場合は、「 @Mful.Hegi.com J をドメイン指定安信に追加登録してください。<br>メールアドレス (半角)                                            | メールアドレスの登録ありがとうございました<br>以下のメールアドレス別に手続着曲メールを送信しました。<br>メールネ文にを置きれている中込満地のに(何知時後は3時間)より中込サイトにお追みください。                      |
|                                                                                                    | 送信先メールアドレス m-matsunaga@office.kyoto-art.ac.jp                                                                              |
| ② 寄村を開始する                                                                                                    | 手紙開始メールが受信できない場合は、以下をご確認ください。<br>※ご利用の通信機構等により、要信に時間がかかがる場合がございすす。<br>1. ご入力されているメールアドレンが開始さていないない。                        |
|                                                                                                    | ⇒ 雨度、密付手続間給ページから手続間焙メールを送信してください。 2. 進速メールフォルダに振り分けられていないか。                                                                |
|                                                                                                    | ⇒ 迷惑メールフォルダをご備認ください。 3.メールBOXが一杯になっていないか。                                                                                  |
|                                                                                                    | <ul> <li>→ 不要なメールを解除し、再度受信してください。</li> <li>4. ドメイン指注受信をしている。</li> <li>→ 「@kfu.Frep.com」からのメールを受信できるように設定してください。</li> </ul> |
|                                                                                                    | jar F-REGI                                                                                                    |
|                                                                                                    | 「Finacci」(加索式会社にアレジの登録価格です<br>Copyright & 2002-2024 Finadic Co, Julia All Rights Reserved                                  |

#### 4. Open the URL given in the email from ICA Kyoto. It will lead you to the URYU YOUTH

donation website again to start your donation process.

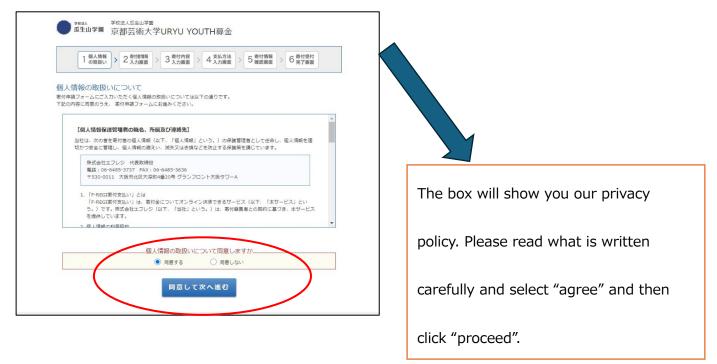

#### 5. Insert your information as a donor.

| 1 個人情報 2 奇のの取扱い 2 奇人 | (約86頁) → 3 寄付内容 → 4 支払方法 → 5 寄付情報 → 6 寄付受付<br>(力画面) → 3 寄付内容 → 4 入力画面 → 5 零付情報 → 6 寄付受付 |
|----------------------|-----------------------------------------------------------------------------------------|
| 寄付者情報の入力             | person business                                                                         |
| 寄付者種別                |                                                                                         |
| 氏名                   | ■ <sup>姓)未来</sup> last name <sup>名)太郎</sup> first name                                  |
| 氏名(カタカナ)             | ■ <sup>1</sup> [ast name (katakana) ×1) タロウ first name (katakana                        |
|                      | 123 - 4567 郵便番号検索 (半角欲子) Zip code                                                       |
| 住所 必须                | 都道府県、市町村、番地)東京都千代田区丸の内 1-1-1                                                            |
|                      | ビル・建物名) ●●マンション 101 addre                                                               |
|                      |                                                                                         |
| 電話番号                 | a 03 - 1234 - 5678 (半角数字) Phone number                                                  |

If you have any trouble filling out this form, please contact ICA Kyoto directly at <u>info@icakyoto.art</u>

5. Select the purpose of your donation.

| 1 個人情報<br>の取扱い > 2 新州<br>寄付金の使途内訳を入力し<br>1日あたり: 10.000 円                          |                                                  | Here, please select 教育・キャリア活動支援(通学部対<br>条) "Support the education and career developmer |
|-----------------------------------------------------------------------------------|--------------------------------------------------|-----------------------------------------------------------------------------------------|
| 1135/29 10,000 19                                                                 | 選択してください ●<br>886275/98(17, (8×3/437)) ● 使まを追加する | (for on-site learning)" from the drop-down menu.                                        |
|                                                                                   | 合計寄付金額:0円                                        |                                                                                         |
| 確認事項についてご回答く<br>【卒業生】卒業年度/学科・コース<br>名※個人の方のみ回答<br>【在学生のご家族】学議問号/学生<br>氏名※個人の方のみ回答 |                                                  |                                                                                         |
| 【在学生】学編冊号/学科・コース<br>名 ※個人の方のみ回答<br>【一般】 ※個人の方のみ回答                                 |                                                  |                                                                                         |
| 受配者指定寄付金の中込みついて<br>※法人の方のみ回答                                                      | □受記者指定客付金の申込みを希望する                               | Also, please type "This donation is for supporting I                                    |
| 学校法人瓜生山学園へのメッセージ<br>を記入してください                                                     |                                                  | Kyoto." in the message box. Then click "proceed."                                       |
| 寄付情報の公開について回顧するも<br>のにチェックを入れてください                                                | □ 若付若名                                           |                                                                                         |

From here, please insert your credit card information and proceed.

ICA Kyoto truly appreciates your generosity and support.

Contact: info@icakyoto.art